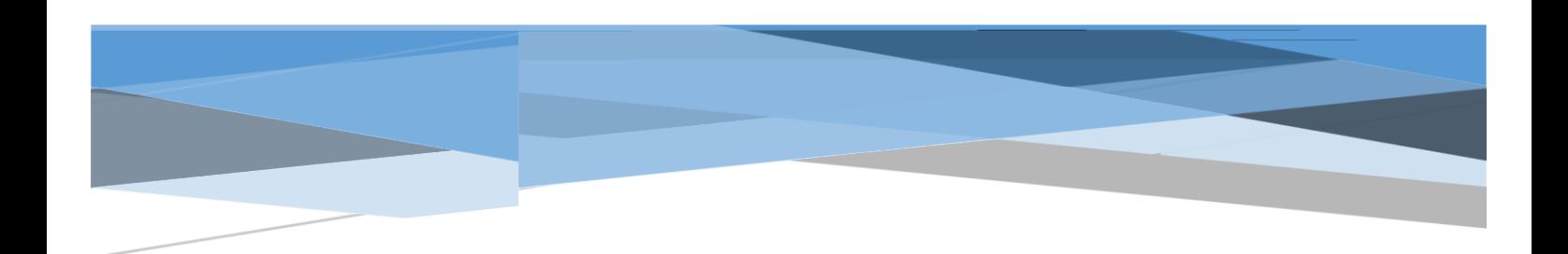

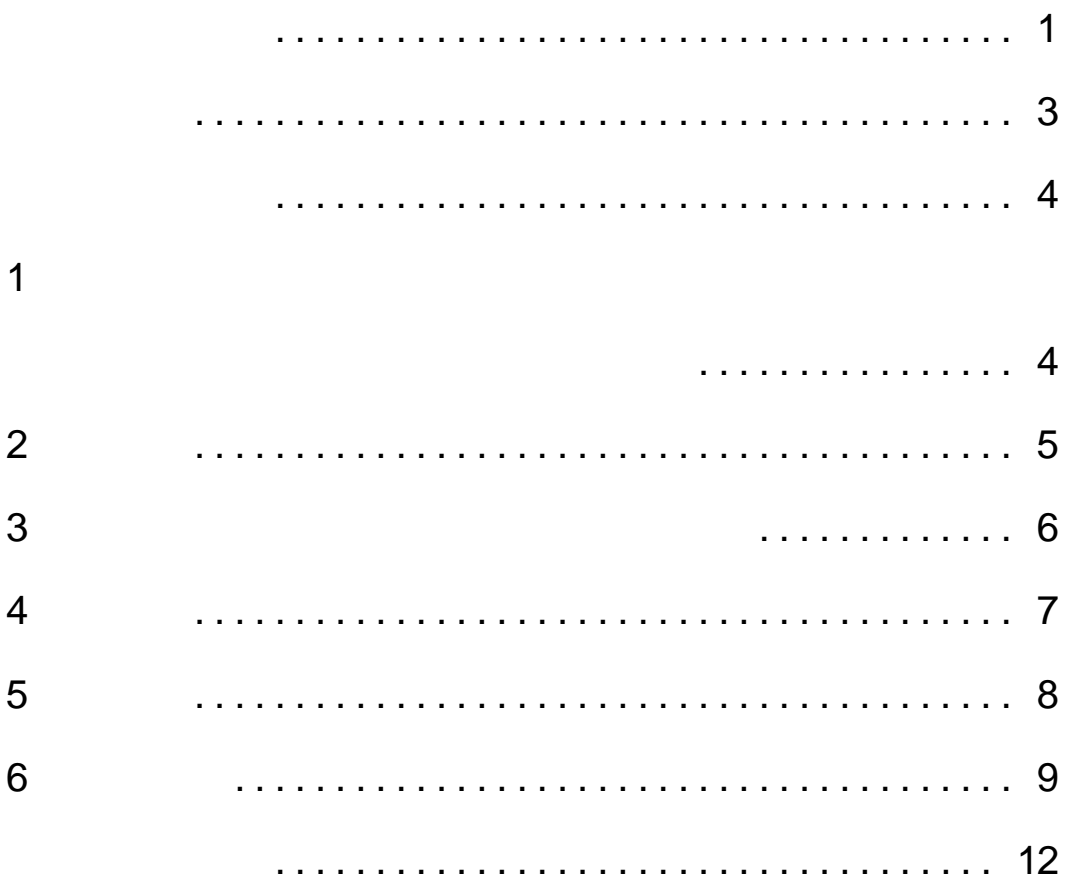

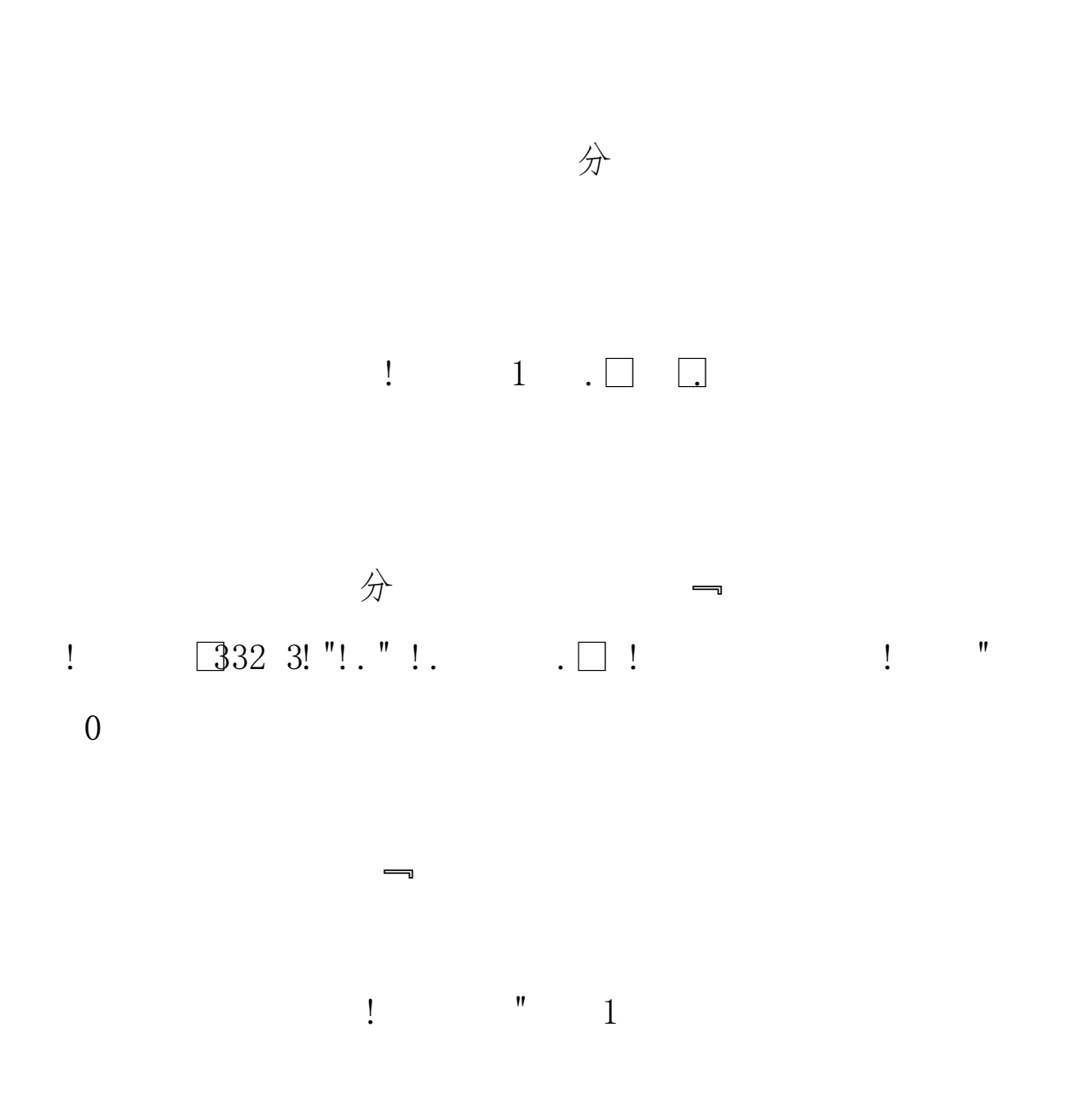

和校区的同一门课程。同时,请随时关注学生园地中的

 $\leftarrow$ 

 $\Box$ 

 $\lambda$ 

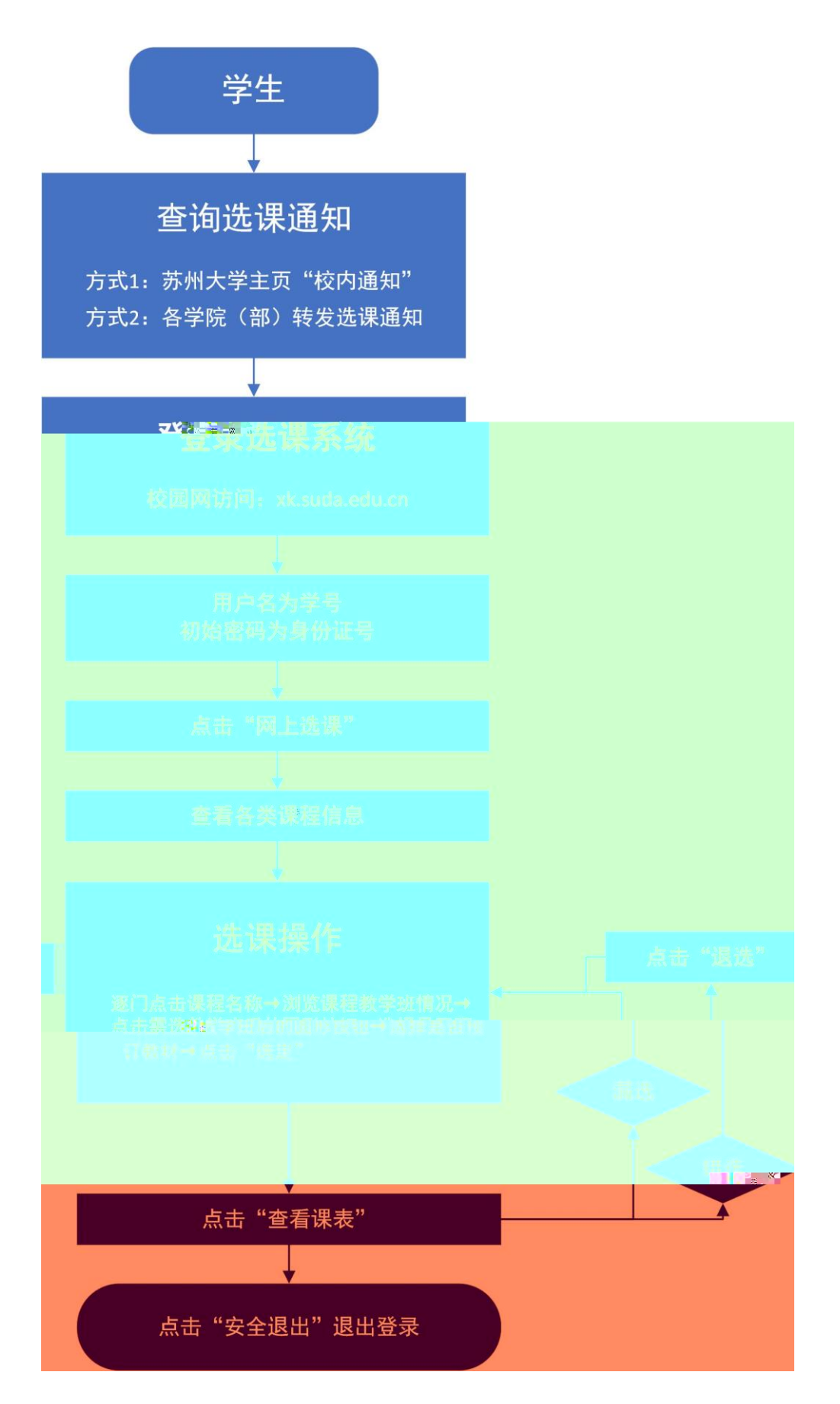

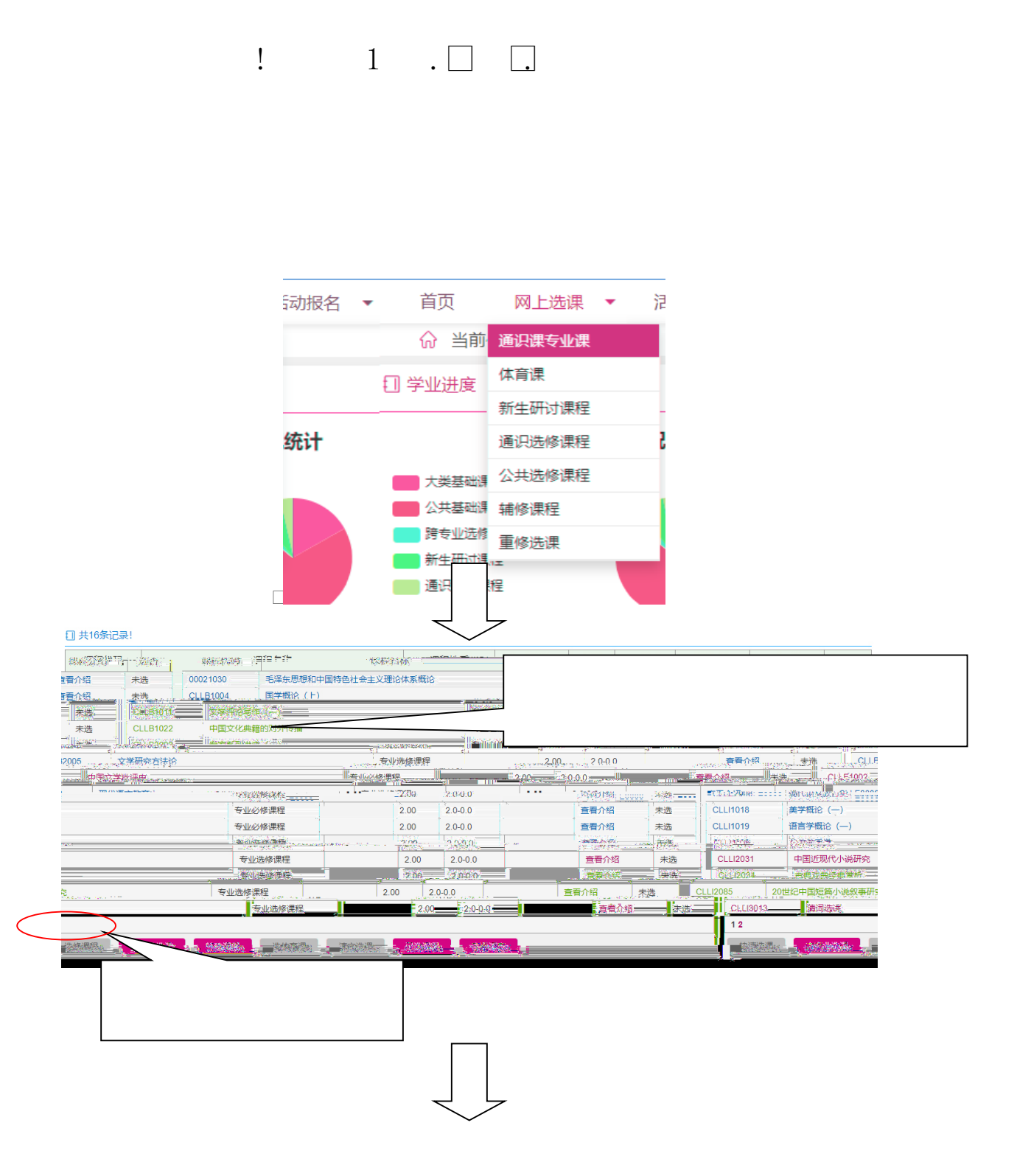

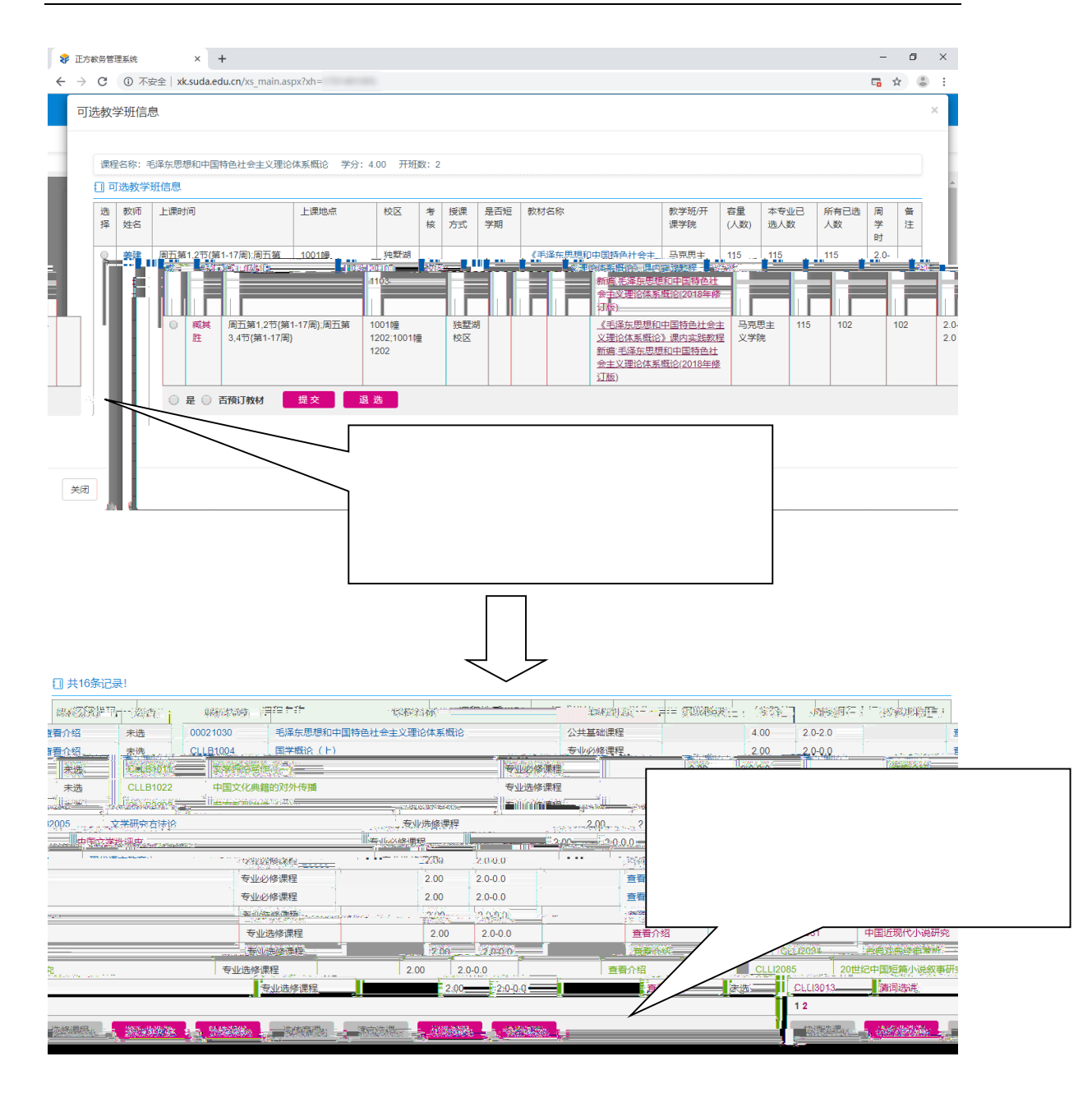

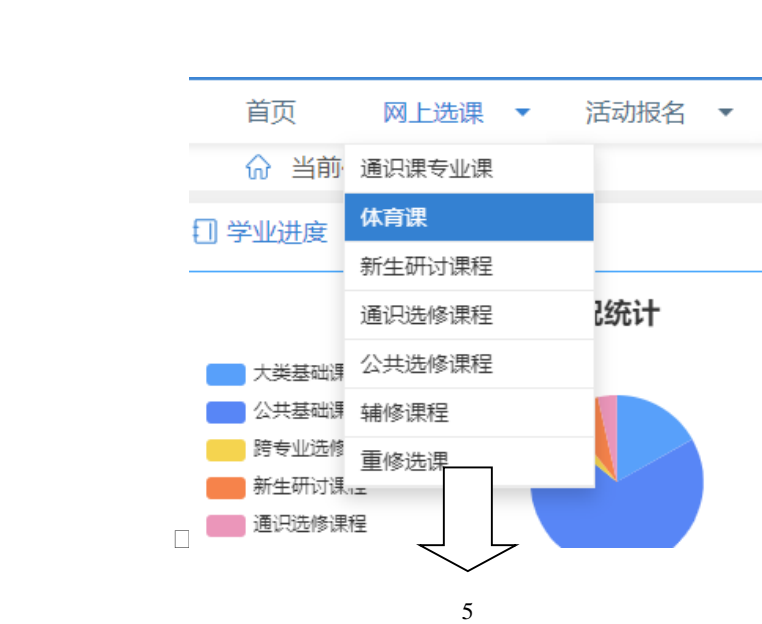

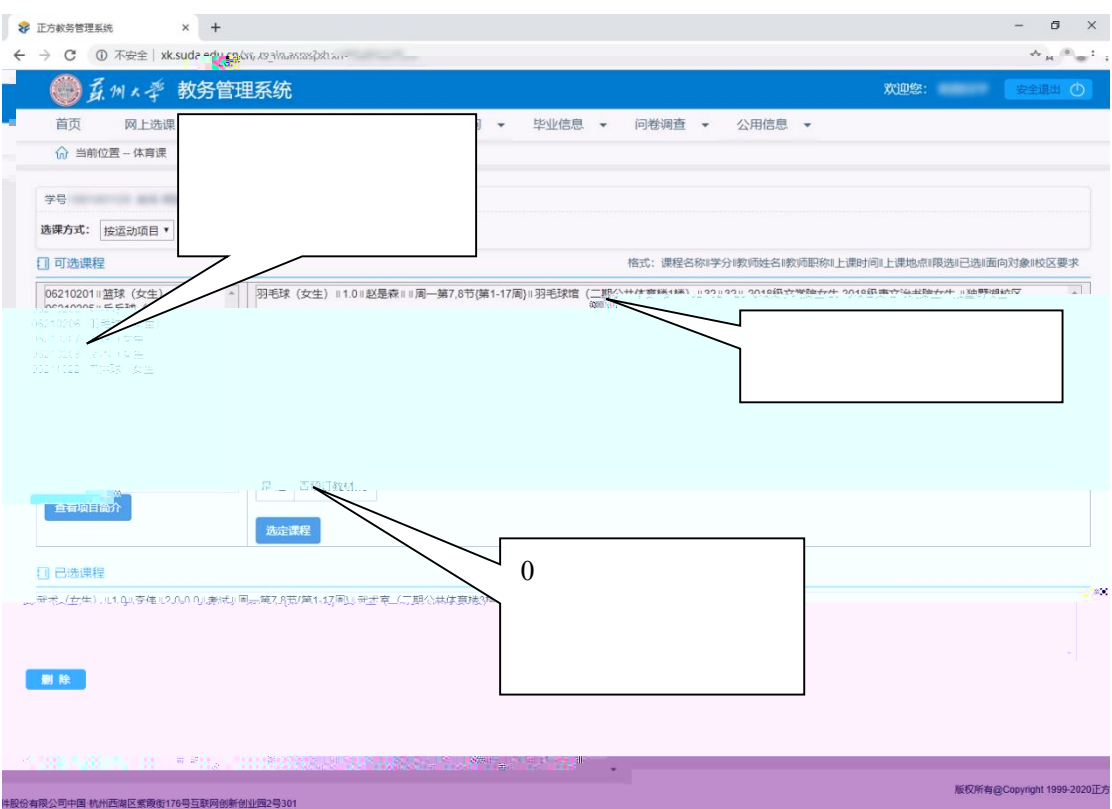

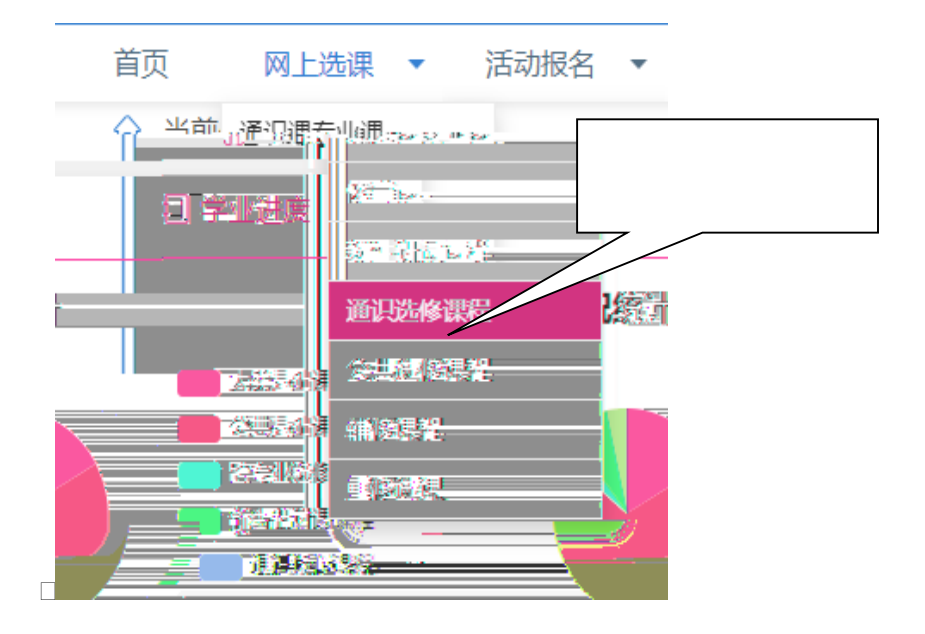

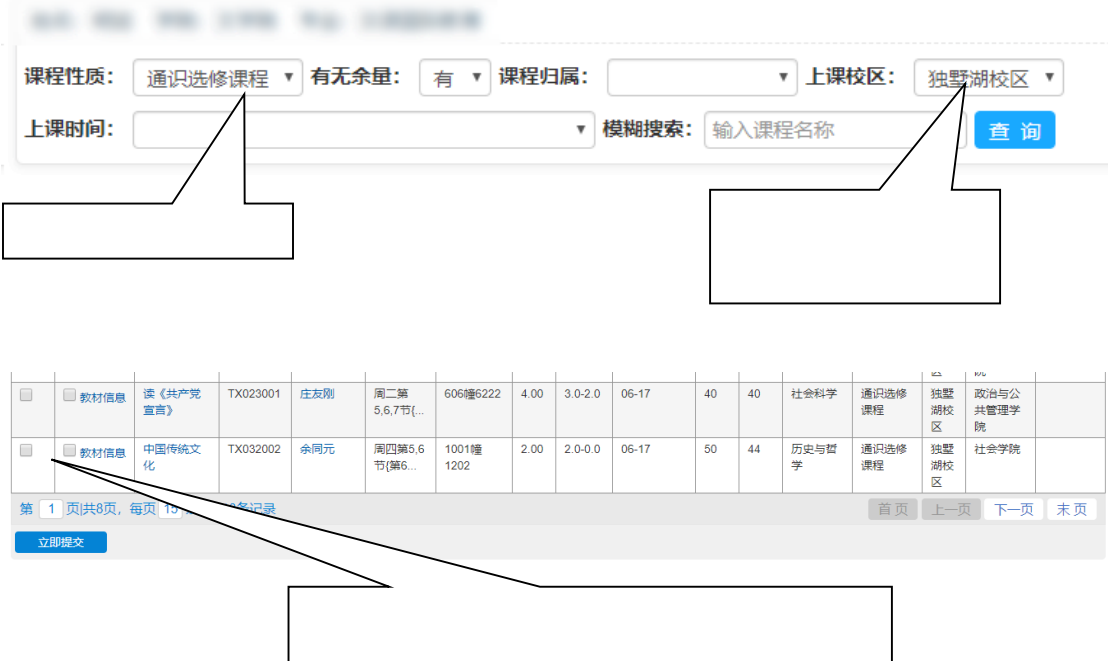

 $\Box$ 

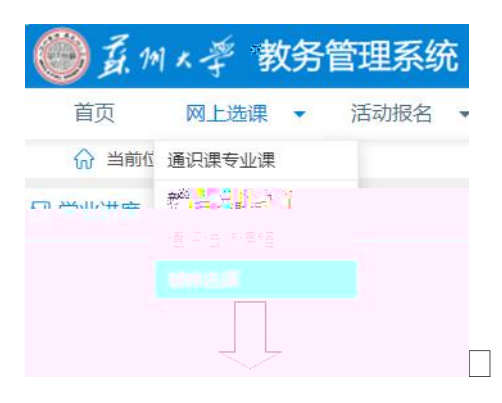

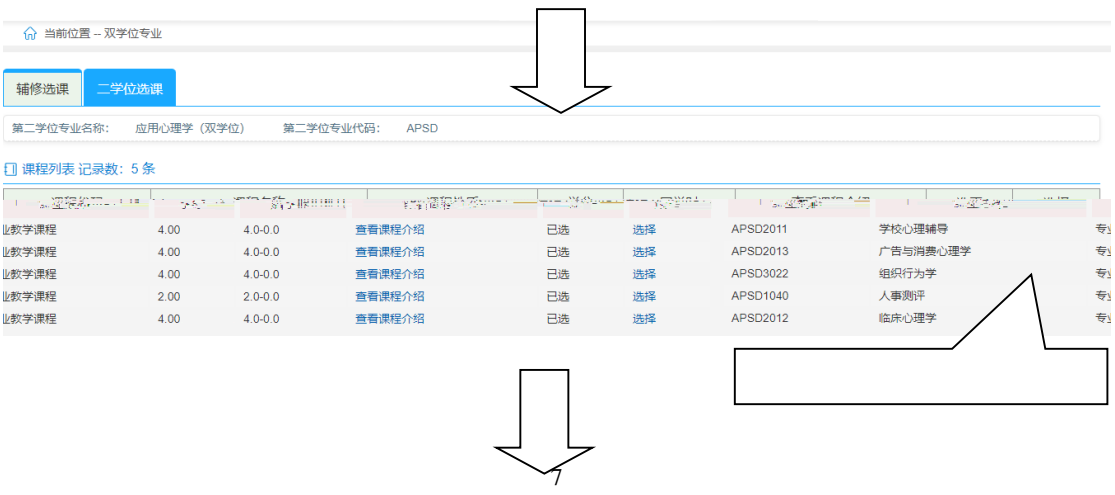

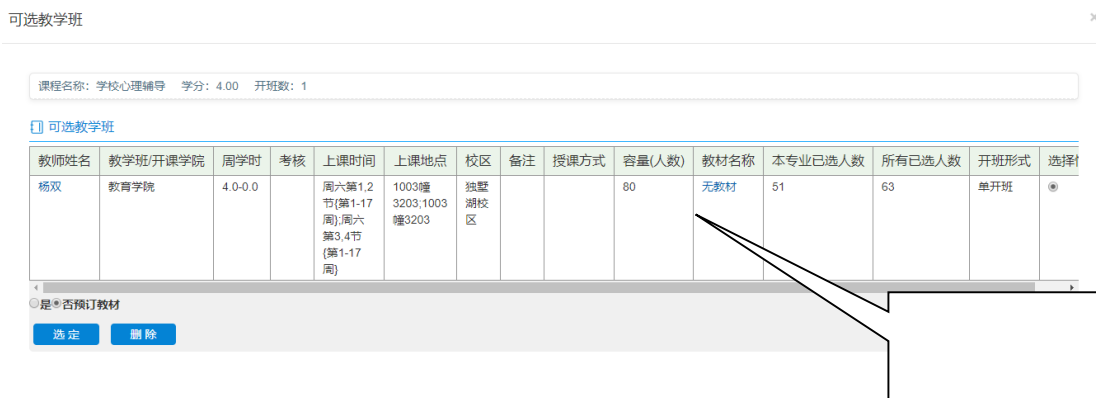

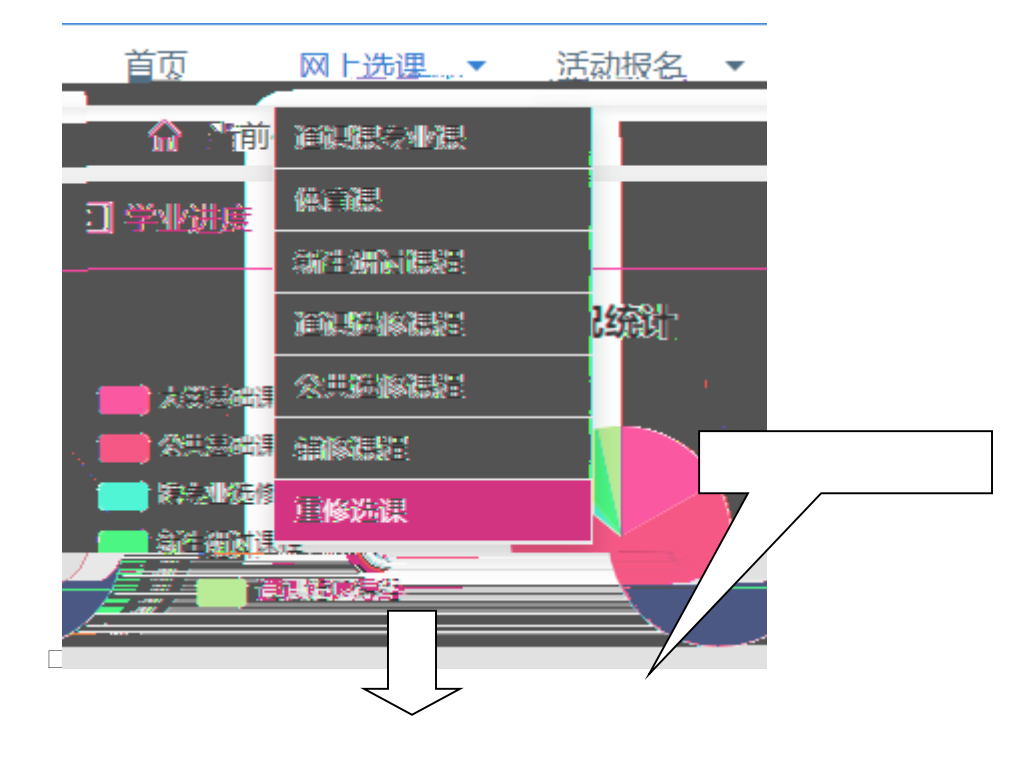

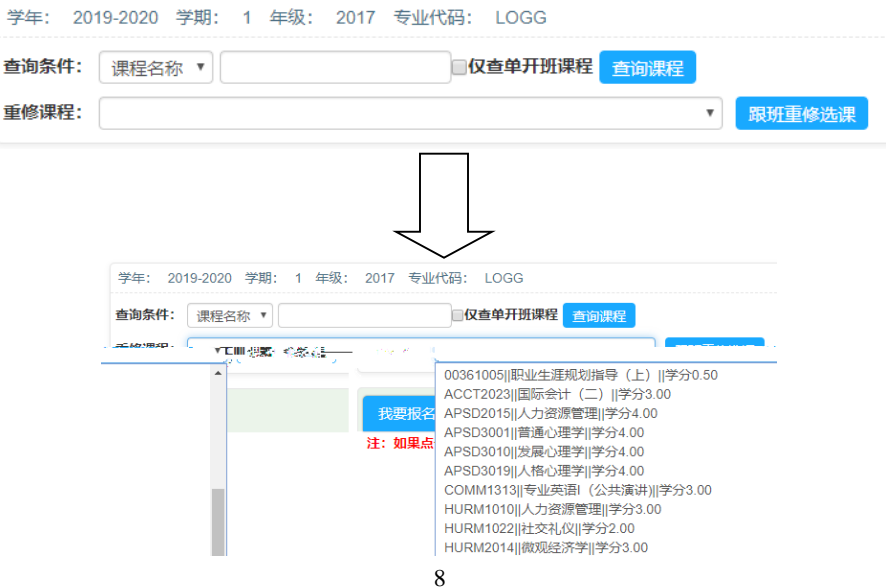

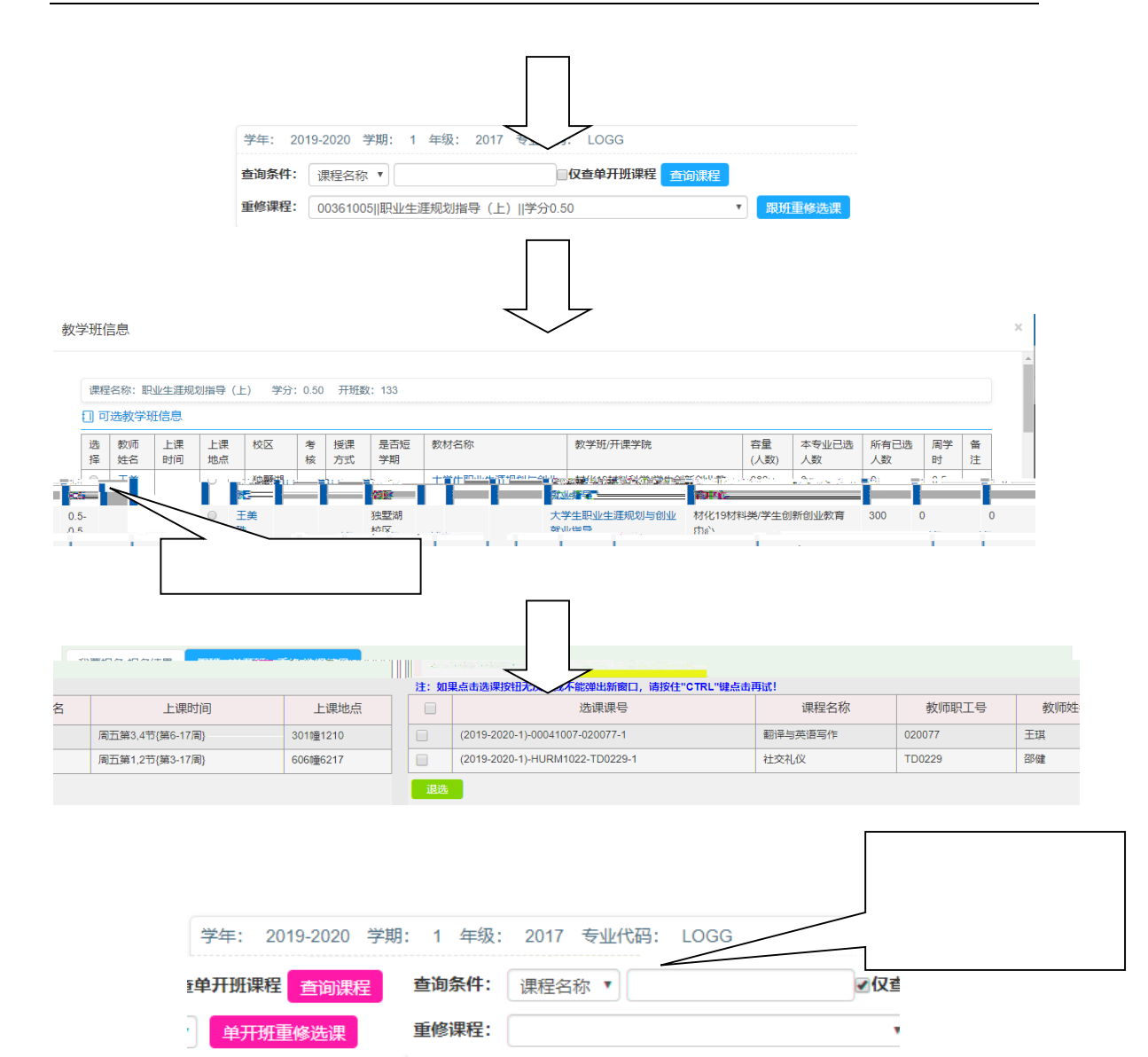

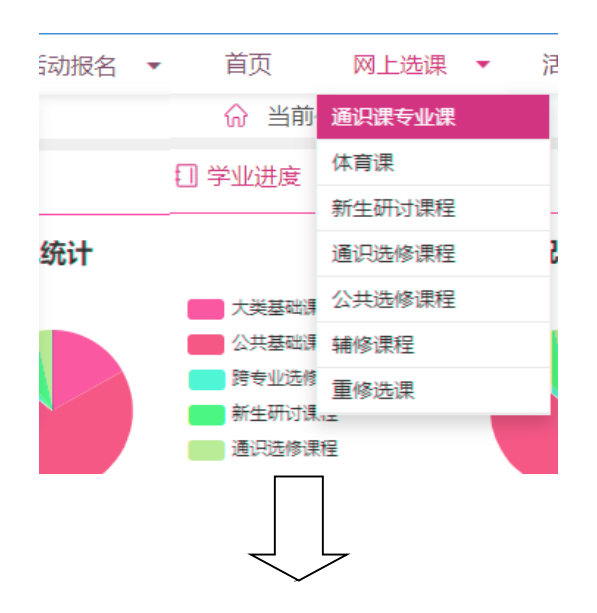

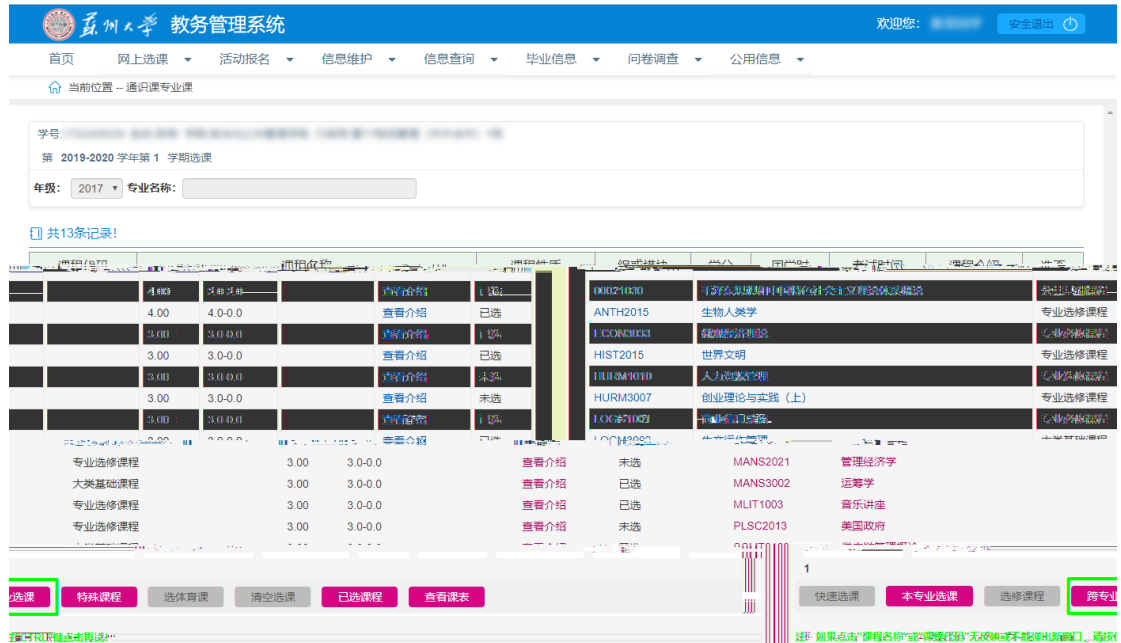

## 跨专业选课

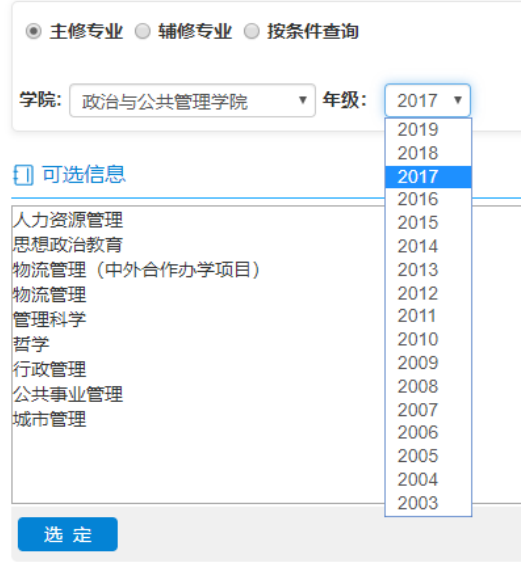

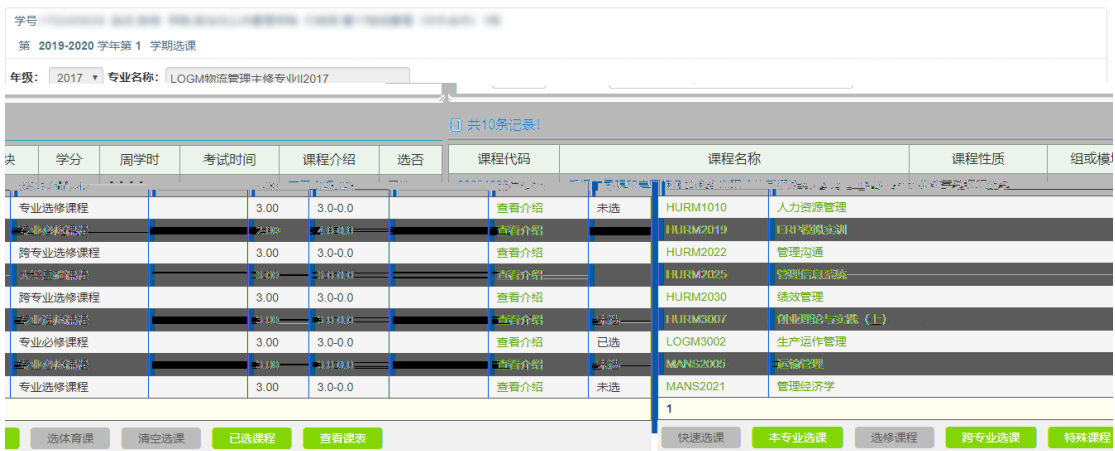

```
○ 主修专业 ○ 辅修专业 ◉ 按条件查询
◎ 教师姓名 ◎ 课程代码(名称) 高等数学
                           确定
```
1 可选信息

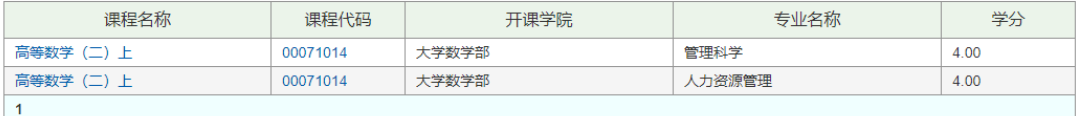

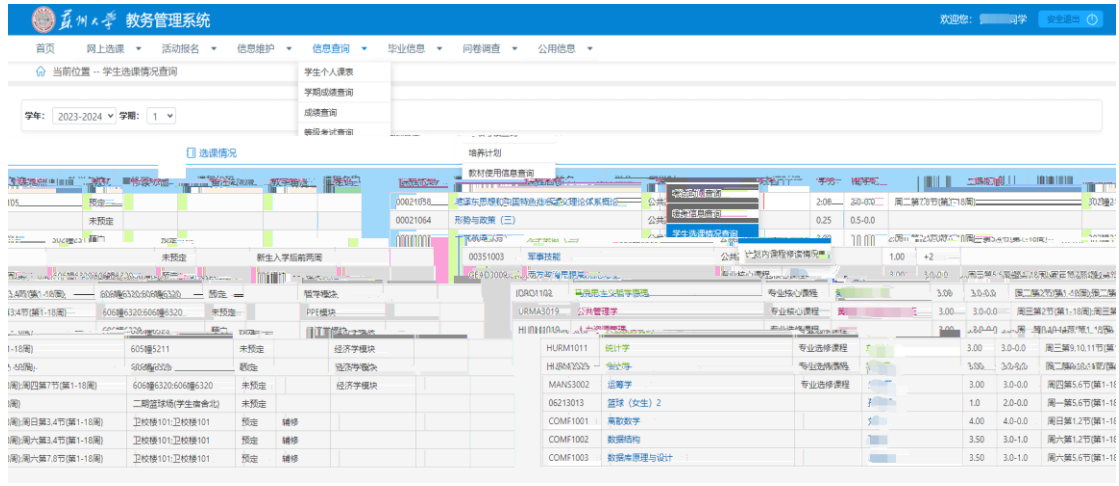

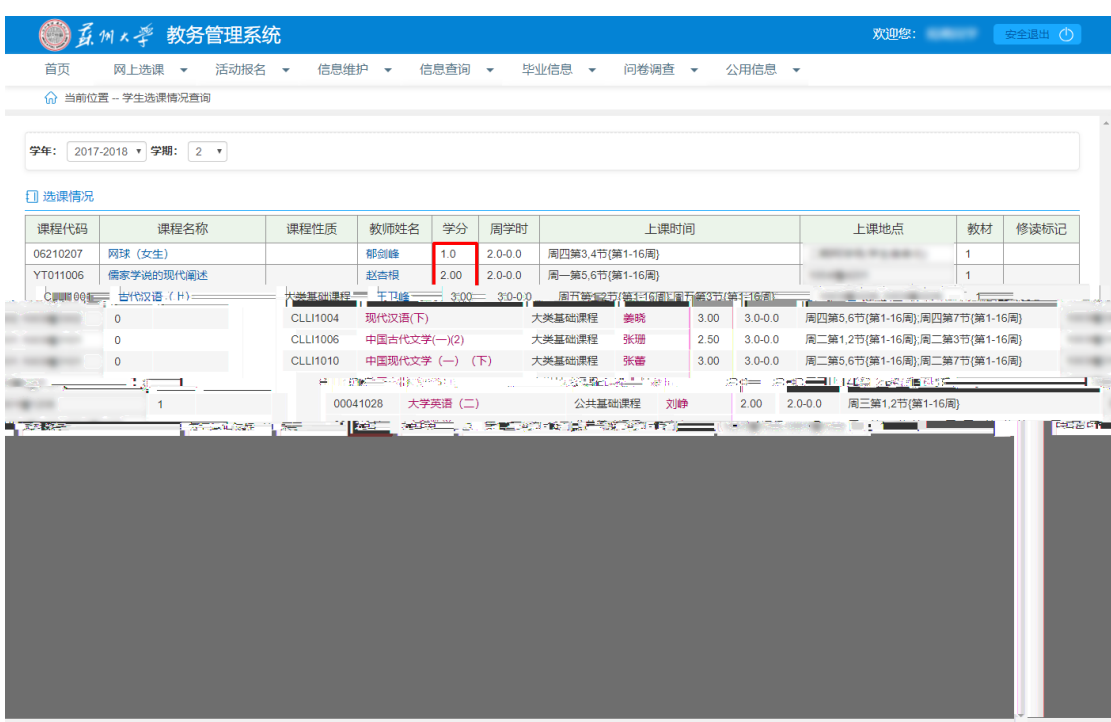

版权所有@Copyright 1999-2020正方软件股份有限公司中国·杭州西湖区紫霞街176号互联网创新创业园2号301